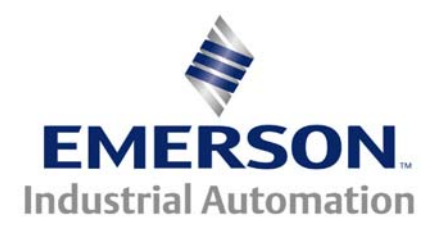

# **Application Note CTAN #278**

### **Converting from Unidrive Classic to Unidrive SP The Basics – Terminal Connections and Menu 0**

## **Introduction**

Control Techniques introduced the Unidrive Classic around 1993 in Europe and approximately 1995 into the Americas. Because the Unidrive Classic ran simple Open Loop, Closed Loop Vector and Servo motor applications as well as offering a Regen mode, the Unidrive Classic found its way into a great many industrial applications, from simple to quite complex.

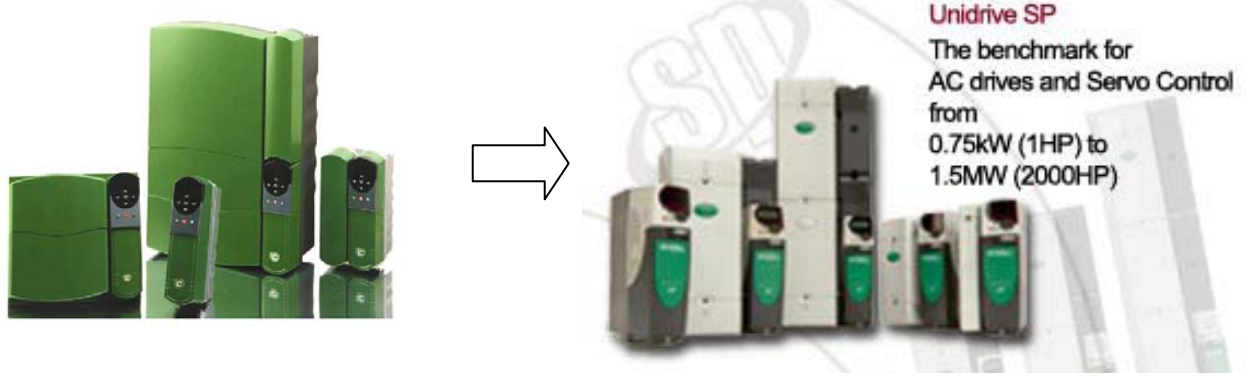

**Unidrive Classic Family Unidrive SP Family**

The Unidrive Classic, and it's status as a legacy product, is becoming available only in limited quantities and sizes. Control Techniques premier product- the Unidrive SP is a solutions platform that, in most cases, is more than capable of replacing Unidrive Classics in the field, and makes it the logical upgrade path.

The purpose of this application note is to point out some of the differences between the Unidrive Classic and the Unidrive SP that one may encounter during a retrofit situation. This note is intended for "simple" applications not involving UD7X co-processors (large option modules) or any of the UD5x small option modules.

For additional advisement consult **[CTAN277](http://www.emersonct.com/download_usa/appNotes/CTAN277.pdf)** which discusses Unidrive Classic to Unidrive SP Conversion Considerations

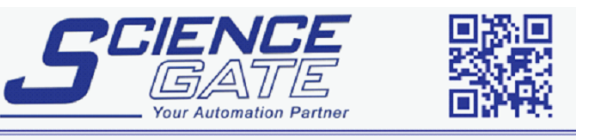

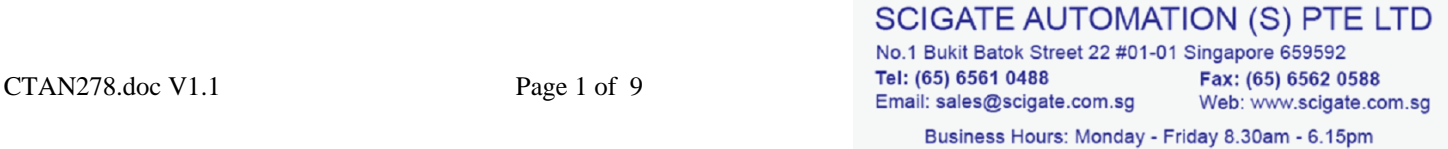

#### **Where are these modules and how do I identify them ?**

The Unidrive Classic could support up to 2 option modules – 1 Large and 1 Small located under the front cover of the drive.

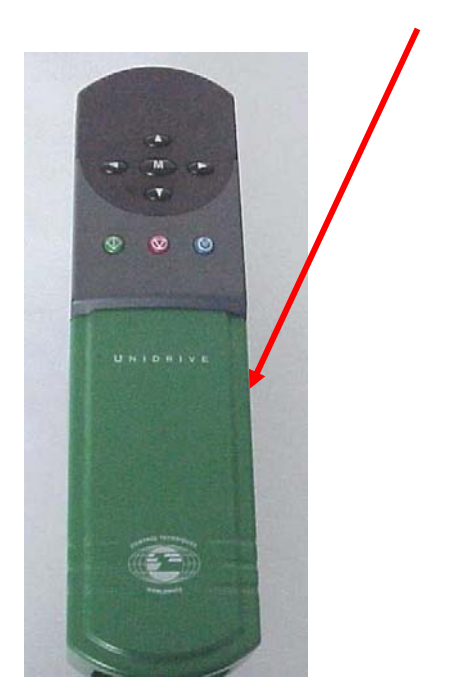

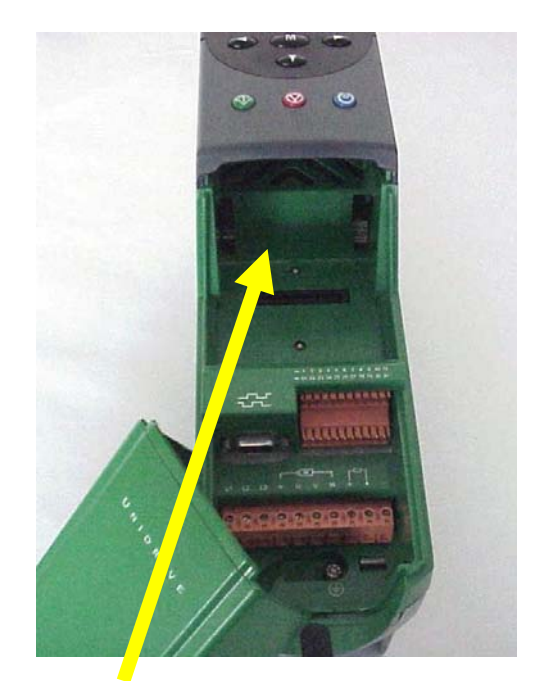

No option modules in this drive !

If you find no option modules under the cover of the drive this application note should assist with conversion.

If you find option modules included in this cavity as shown below there will be additional considerations. Consult **[CTAN277](http://www.emersonct.com/download_usa/appNotes/CTAN277.pdf)**

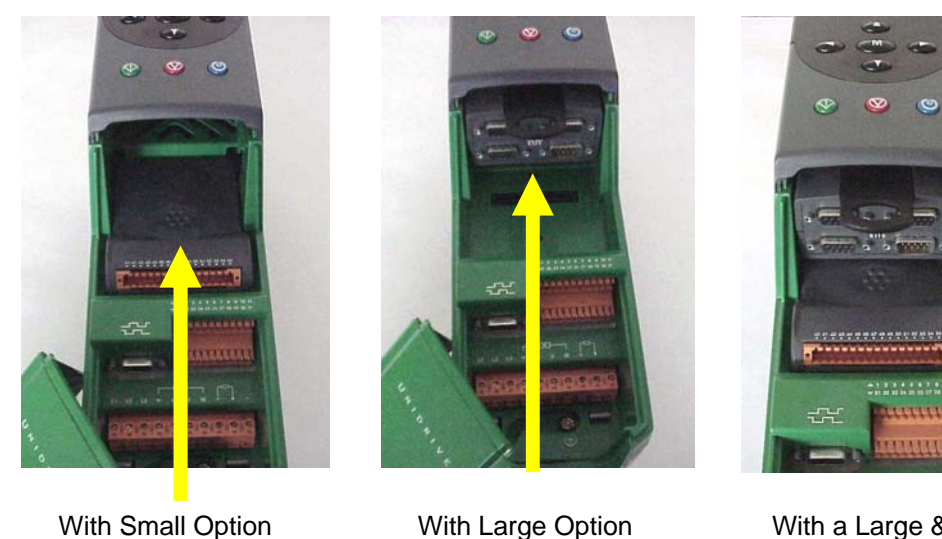

With Large Option Module<sup>'</sup>

With a Large & Small Option Module

Module<sup>1</sup>

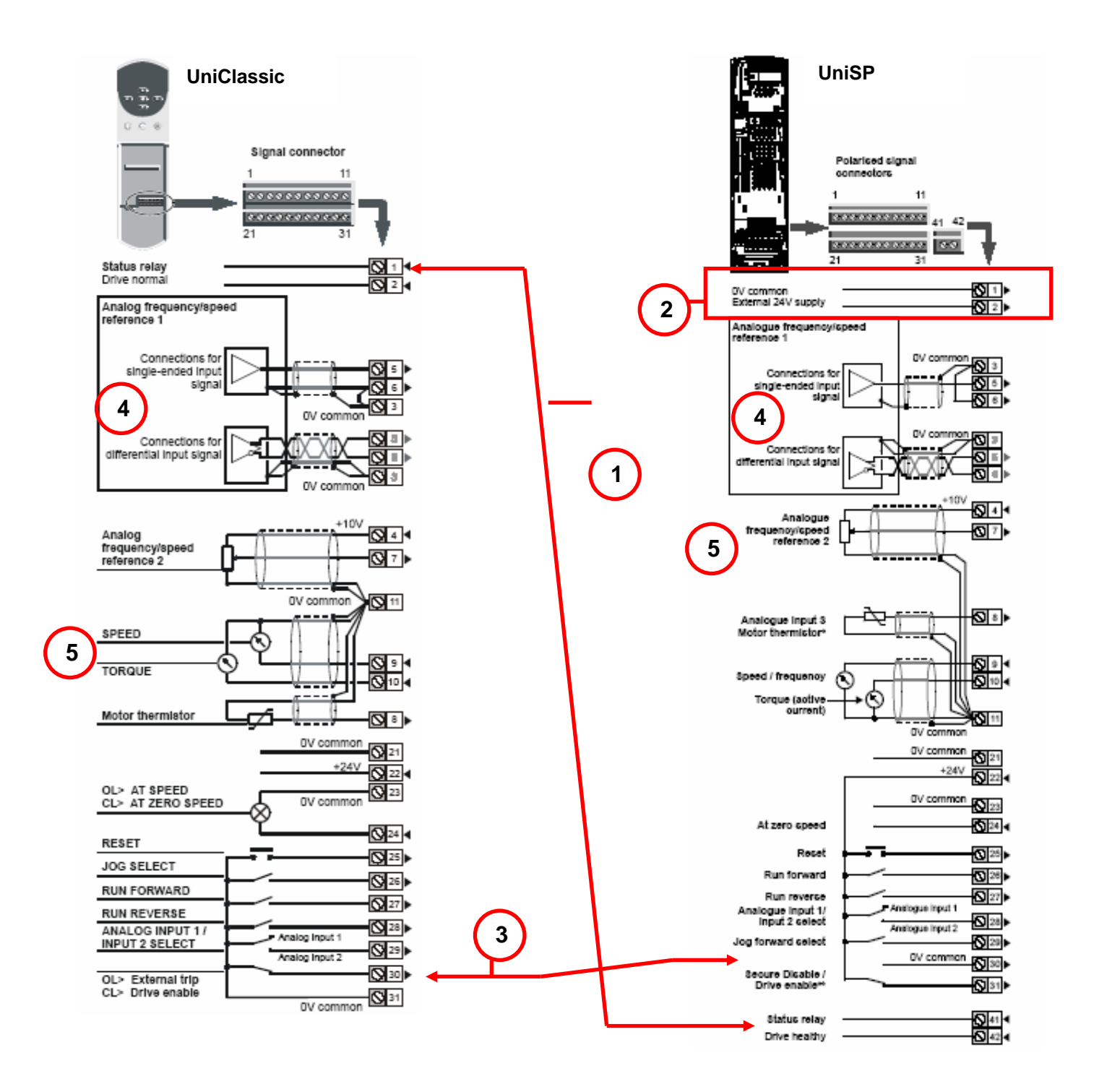

Terminals #1 and #2 on the Unidrive Classic were the "Drive Healthy" relay contacts. They have been relocated to terminals #41 and #42 on the Unidrive SP

**2** 

**1** 

Terminals #1 and #2 now have a different function on the Unidrive SP, #1 is signal common and #2 is an external +24vdc input which allows you to power up the control electronics (and option modules) with out applying the main line voltage to the drive.

The Enable (External Trip) input was terminal #30 on the old Unidrive Classic; it is now terminal #31 on the Unidrive SP. The common connection #31 on the old Unidrive classic is now #30 on the Unidrive SP. **3** 

Note that the Unidrive SP by default is set for "**positive**" logic (inputs are connected to +24vdc to activate the input) instead of "**negative**" logic like the Unidrive Classic. Parameter #8.27 sets the logic mode in the Unidrive Classic, while parameter #8.29 sets the logic mode in the Unidrive SP. The only *exception* is the enable (secure disable); terminal 31 *is always positive logic*.

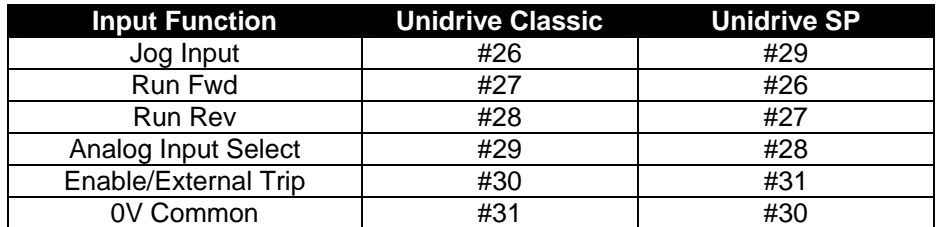

To summarize note that a few of the input functions have been shifted around.

- **4**  The high-resolution input for the Unidrive Classic and the Unidrive SP are the same inputs, terminal #5 and #6, the difference between the two is that in the Unidrive Classic this input can be set for either a voltage or current input. This is not the case for the Unidrive SP; it can only be a voltage input. If a current input (i.e. 4-20ma) is required, analog input #2 (or #3) may be used.
- **5**  The motor thermistor input on the Unidrive classic is defaulted as a voltage input (USA thermistor is not being used, the drive will trip out with a " $\mathsf{L}\mathsf{h}$ " fault. To change it to a voltage input, set parameter 0.21 to UoLE. default) where as in the Unidrive SP it is defaulted as a thermistor input. If a motor

### **The Basics – Menu 0 Parameters**

The next three pages show the menu 0 parameters for both the Unidrive Classic and the Unidrive SP for all three operating modes: open loop, closed loop vector and closed loop servo. The red boxes enclose the parameters that are the same in both drives. In the areas between them there may be a few that are the same but in general are different and need to be examined closely. These functions are still available in their associated menus; they are just not mapped to menu 0.

## **The Basics – Menu 0 Parameters – Open Loop**

#### **UniClassic**

#### **C** UniSP **UniSP**

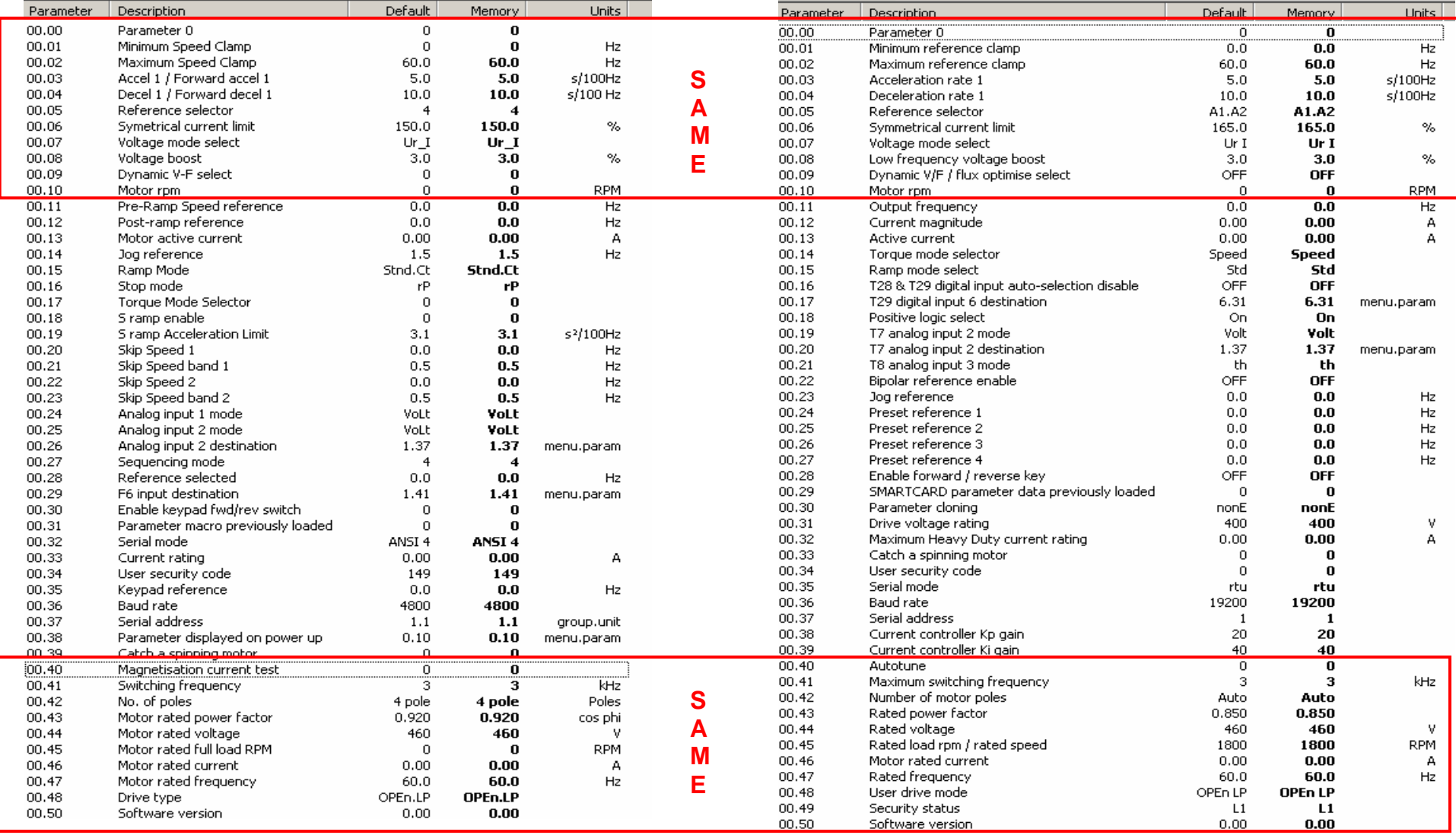

## **The Basics – Menu 0 Parameters – Closed Loop**

#### **UniClassic**

#### **C** UniSP **UniSP**

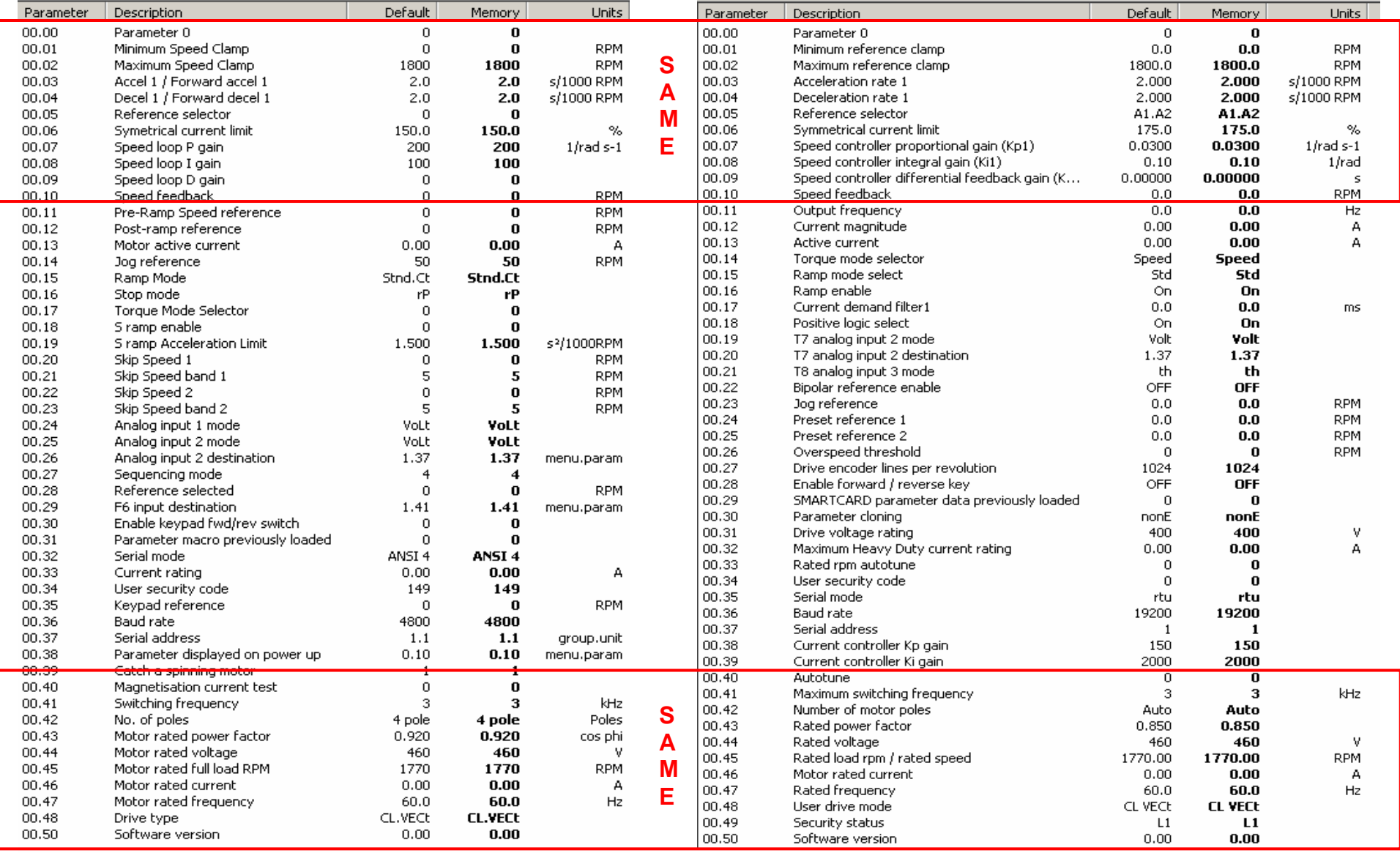

### **The Basics – Menu 0 Parameters – Servo**

#### **UniClassic**

#### **C** UniSP **UniSP**

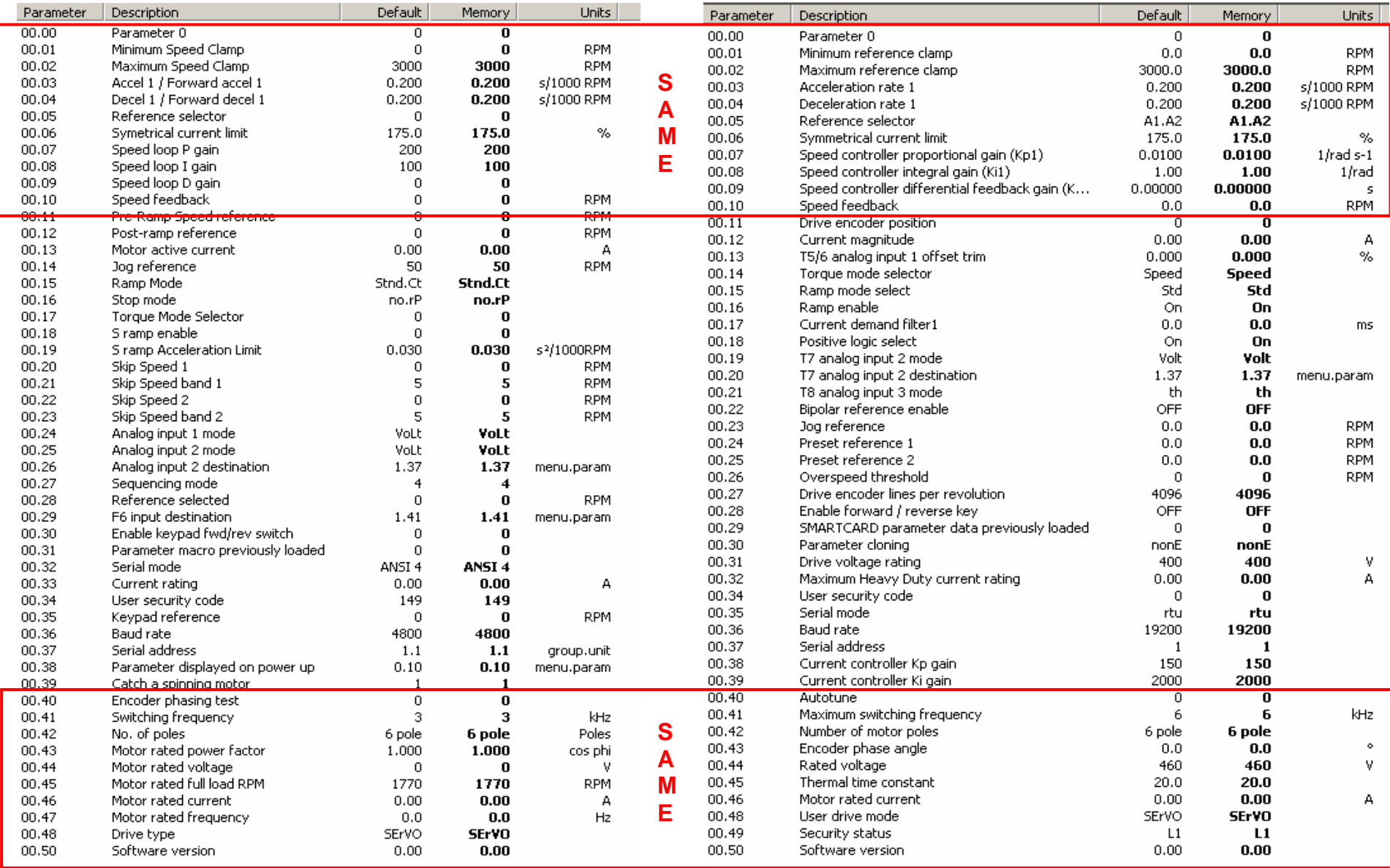

### **The Basics – Menu 0 Parameters Key Configuration Parameters**

There are a few key configuration parameters in menu 0 of the Unidrive Classic that are still available in the Unidrive SP but in a slightly different form. These will be discussed in more detail below since they can be used to configure the drive in a more "automatic" manner.

#### Parameter 0.05 – Reference Selector

This parameter is mapped to parameter 1.14 in both drives. It is used to select the primary speed reference. The difference between the two drives is that the SP will automatically configure terminals #28 and #29 to select the secondary references for some of the reference selections. This function (automatic configuration) can be disabled by setting parameter #8.39 to "on". In the Unidrive Classic, this automatic configuration function was done using macros (parameter #0.31).

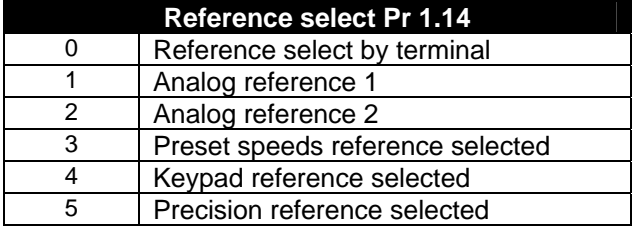

#### **Unidrive Classic**

**Note**: Parameter 6.04 in the Unidrive Classic configures the digital inputs. When a selection is made, the individual inputs can be changed and saved

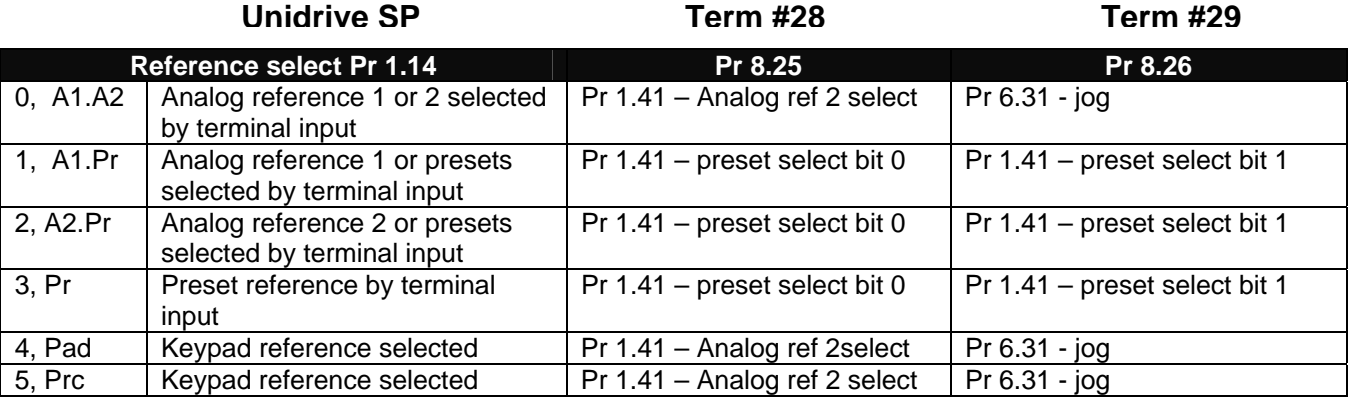

#### Parameter 0.27 – Sequencing Mode

This parameter is mapped to parameter 6.04 in the Unidrive Classic. This parameter sets up the start stop logic in the drive. The equivalent parameter in the Unidrive SP is also parameter 6.04

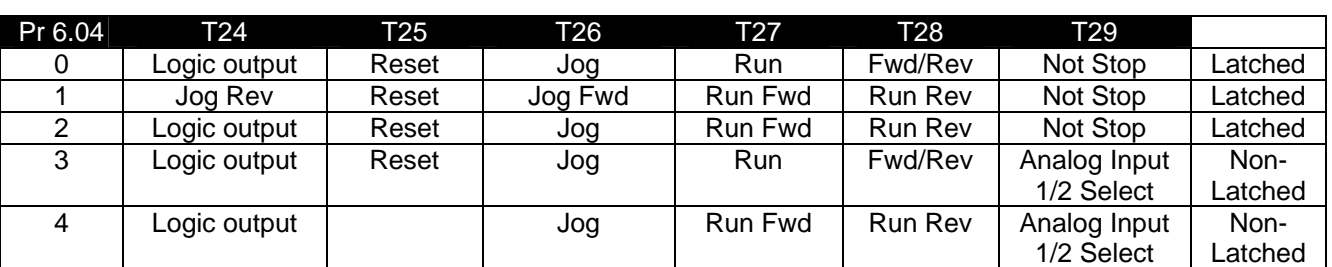

#### **Unidrive Classic**

### **Unidrive SP**

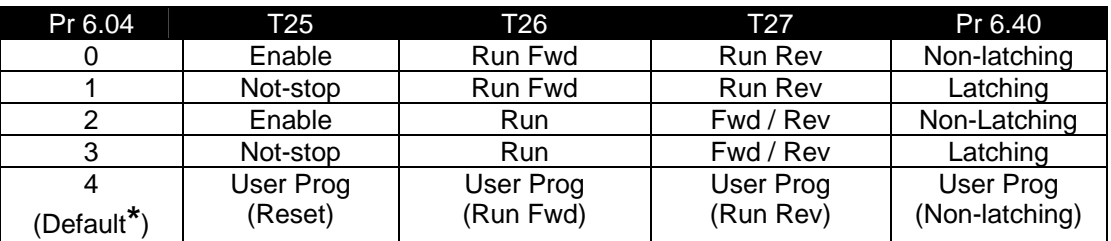

**\*** Note: Settings when the drive is reset to defaults (or drive out of the box state), these can be changed by the user and saved. All other settings, 0 thru 3, cannot be modified as the drive software continually sets these parameters.

#### Parameter 0.31 – Macro previously loaded

This parameter is mapped to parameter 11.37 in the Unidrive Classic. It shows the last macro loaded into the drive. Macros were a method of configuring the drive for specific applications. The Unidrive SP does not have built in macros like the classic although the Unidrive SP Advanced User Guide does provide required parameter listings and block diagrams to achieve the macros provided in the Unidrive classic.

[http://www.emersonct.com/download\\_usa/manuals/SPAdvancedUsersGuide.pdf](http://www.emersonct.com/download_usa/manuals/SPAdvancedUsersGuide.pdf)

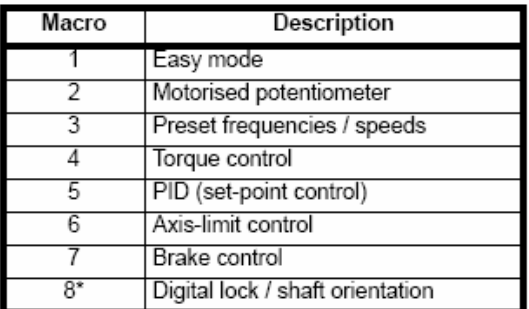

#### **Questions: For Additional help, please Call Control Techniques Technical Support @ 1-800-367-8067**